## *¿CÓMO REALIZAR PAGOS<br>A TRAVÉS DE INTERNET?*

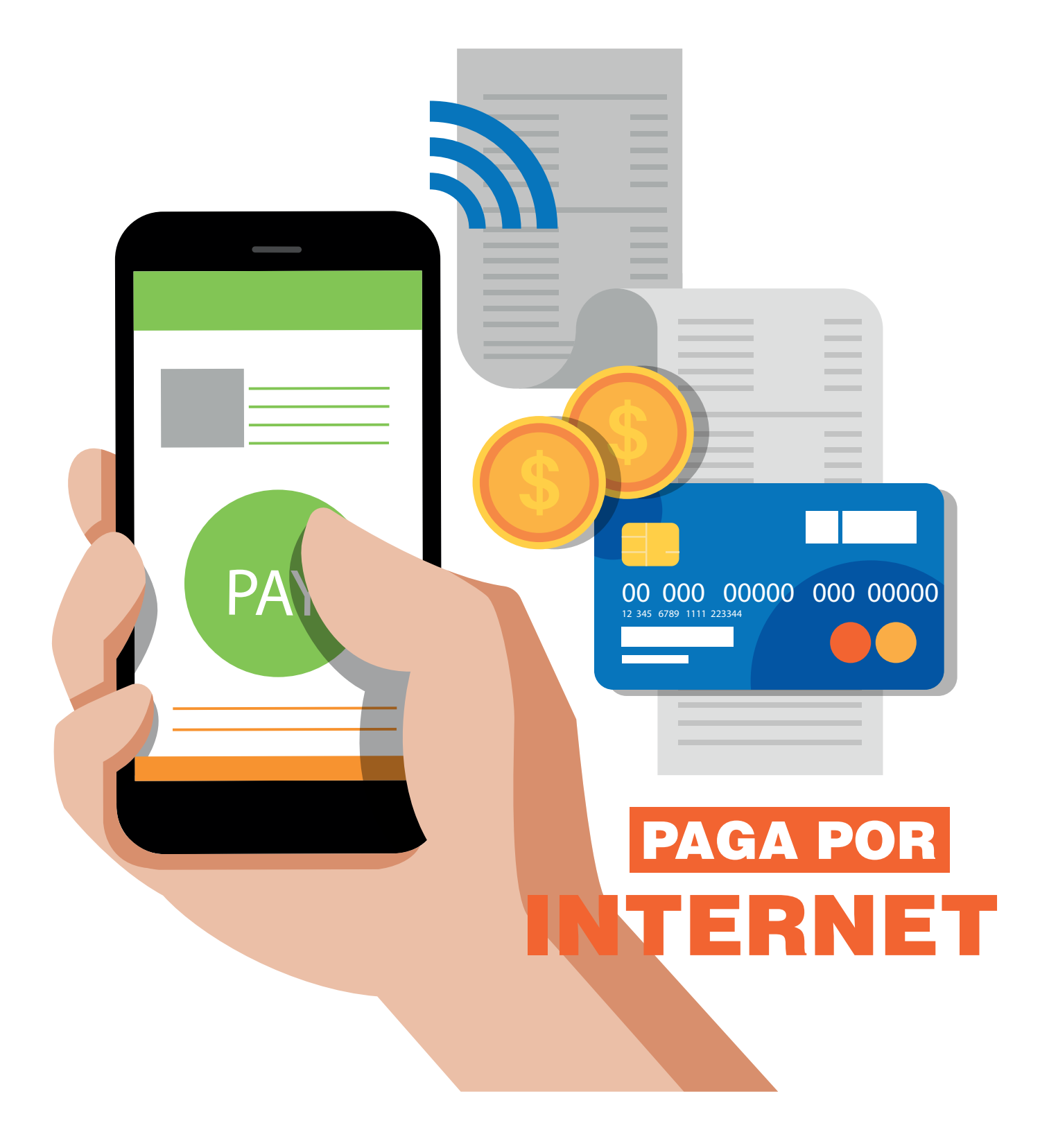

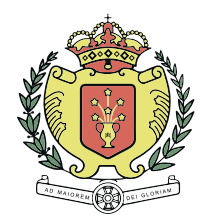

**COLEGIO** DE NUESTRA SEÑORA DEL PILAR CHAPINERO FORMACIÓN DE LÍDERES PARA EL SIGLO XXI

## Ingresar a la página https://www.mipagoamigo.com

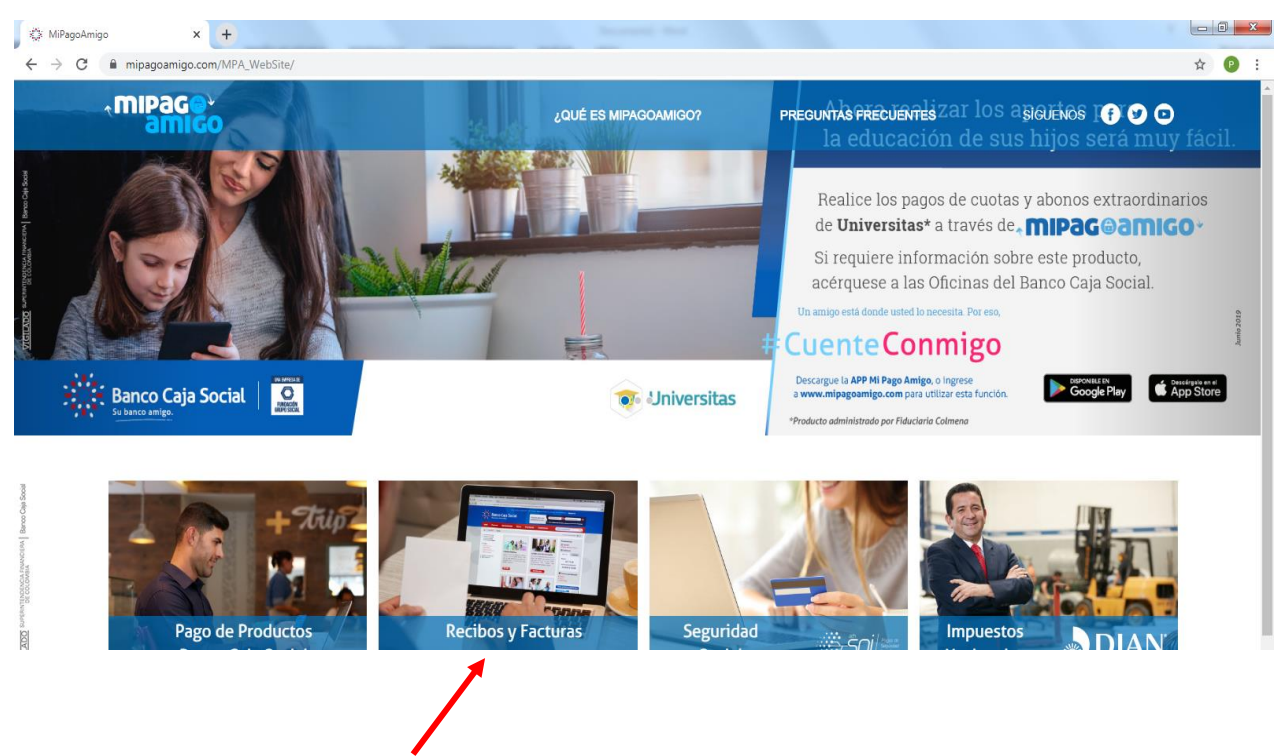

Seleccionar la opción de RECIBOS Y FACTURAS

Posteriormente saldrá una banda en blanco donde solicitan nombre del convenio

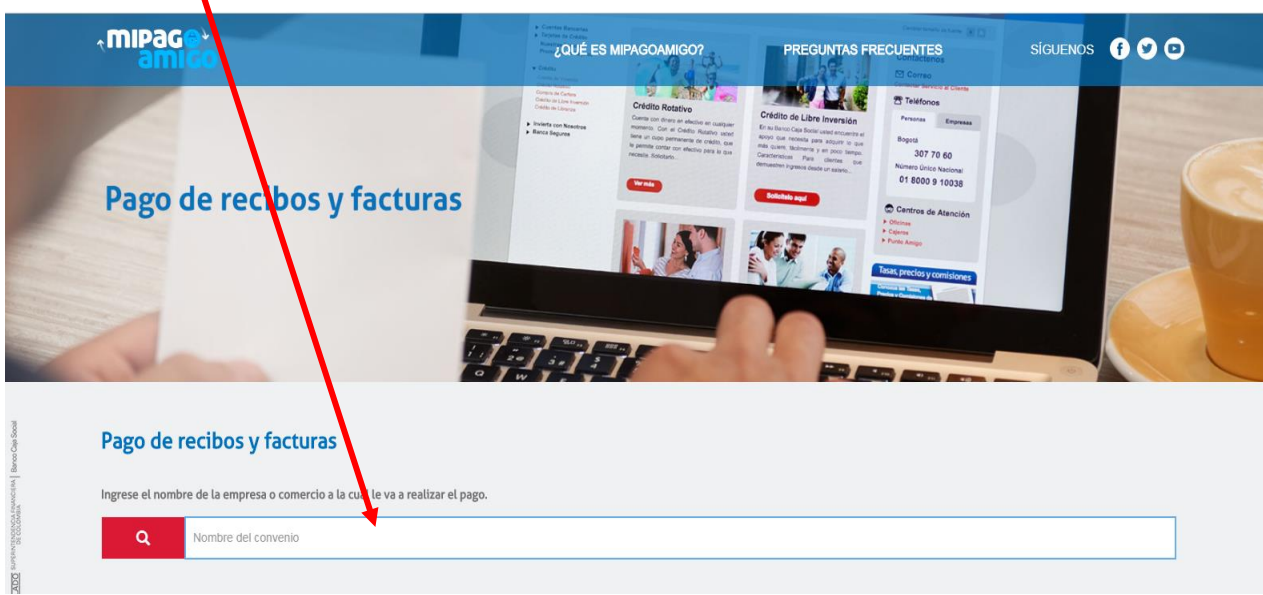

Digitar COLEGIO NUESTRA SENORA DEL PILAR (Tener en cuenta las siguientes indicaciones)

A medida que se digita se puede tomar la opción del colegio

- Encontrarán dos opciones SENORA DEL PILAR tomar la opción que diga solamente *COLEGIO NUESTRA SENORA DEL PILAR*
- Se debe digitar SENORA ya que la Ñ no la acepta el sistema

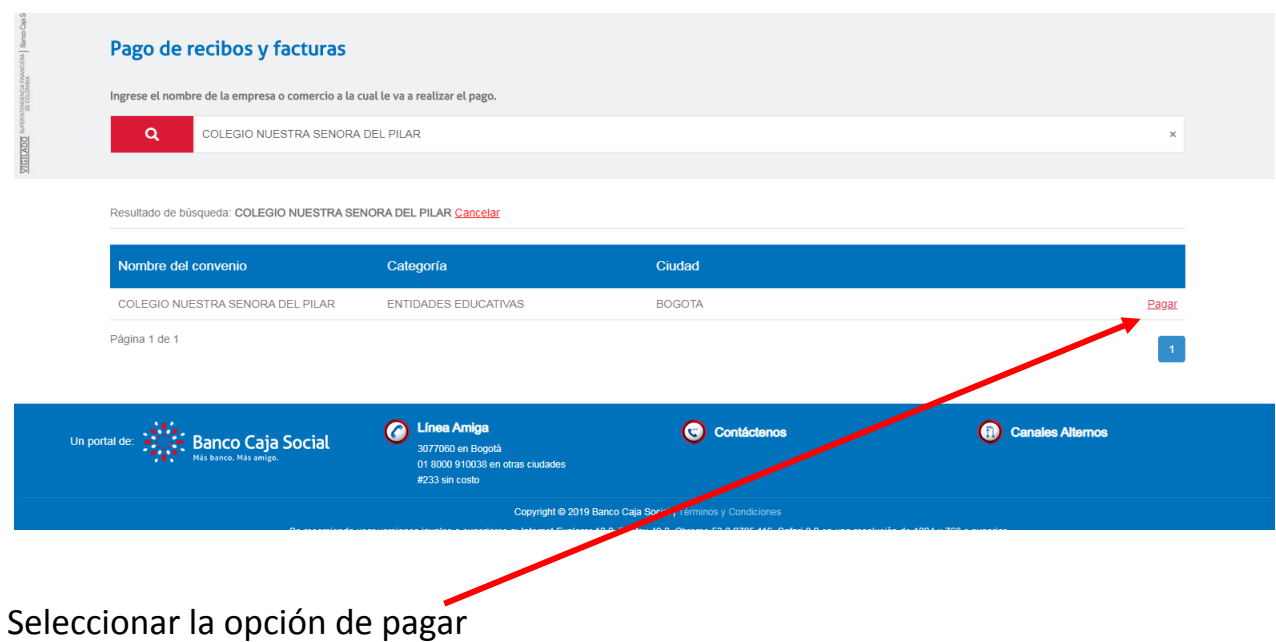

Posterior saldrá nuevamente una banda blanca donde nos solicita el código interno o referencia para el pago electrónico que lo encontrarán al lado inferior izquierdo de la tarjeta recaudadora del Banco Caja Social

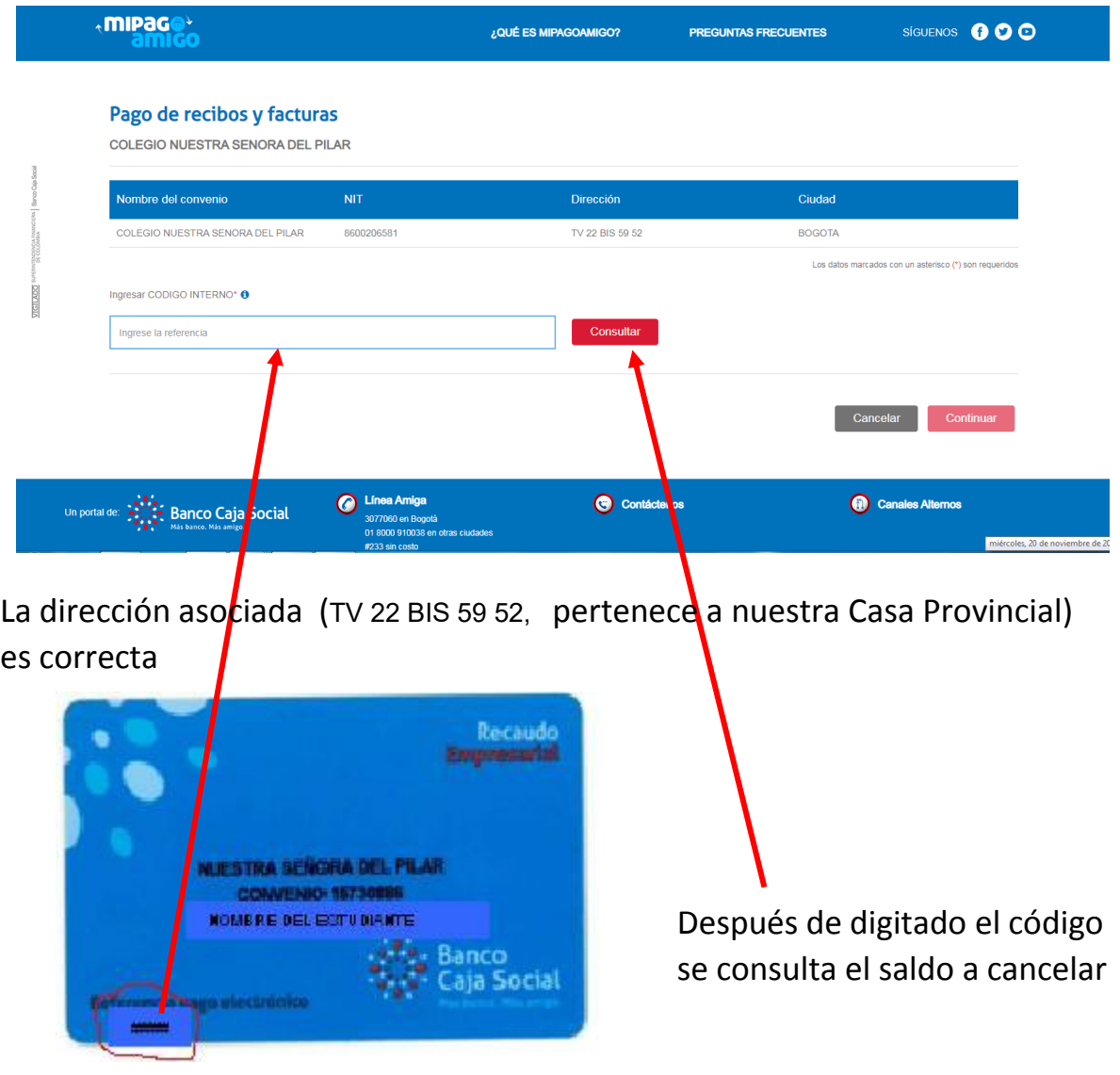

Debe aparecer el valor que se cargó y que fue enviado por el colegio al banco (Si no aparece valor o no corresponde a lo esperado por favor comuníquese al colegio, oficina de administración o de contabilidad) Valor a pagar \$1.330.489,00

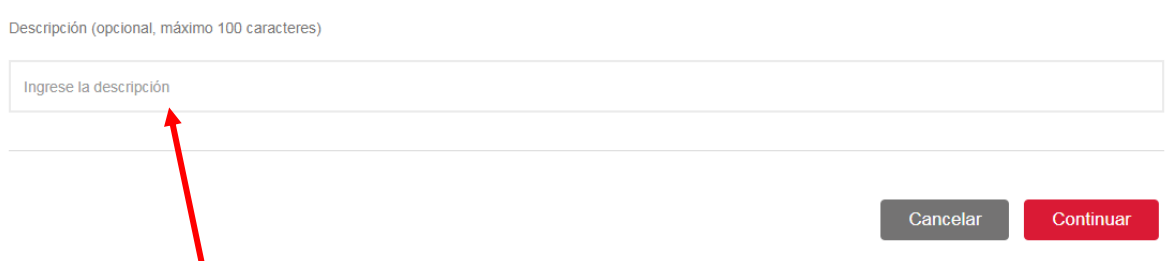

*También aparece una banda en blanco donde podremos describir o colocar el concepto del pago* y luego clic en continuar

Posteriormente aparece el medio de pago, donde se puede seleccionar la opción como lo muestra la imagen:

- Si maneja cuenta en Caja Social tomar la opción de personas
- Si maneja un banco diferente tomar la opción del PSE

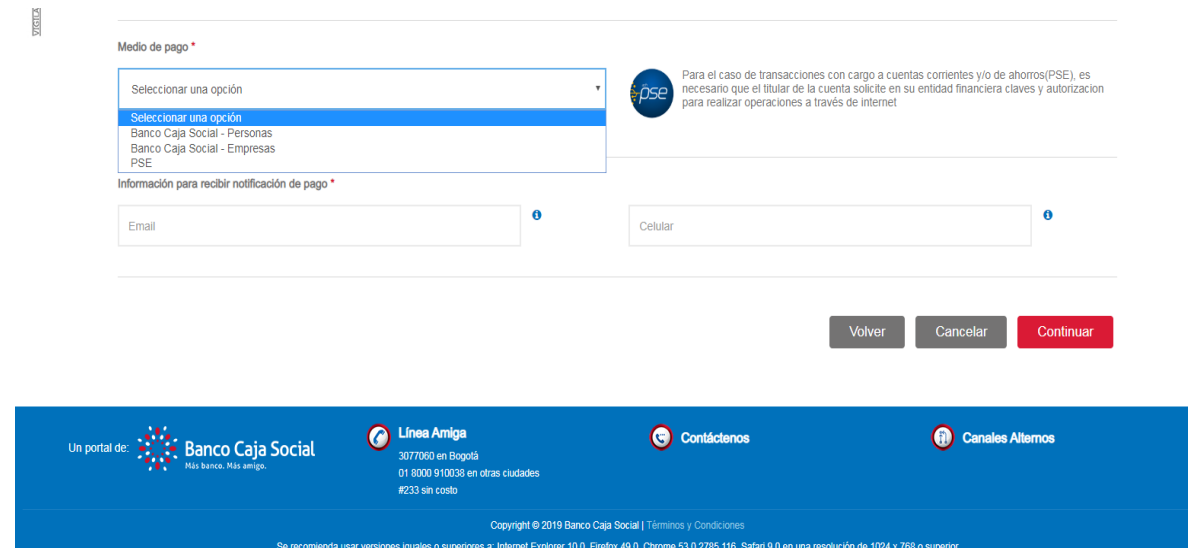

## Ejemplo:

Si maneja Banco Caja Social:

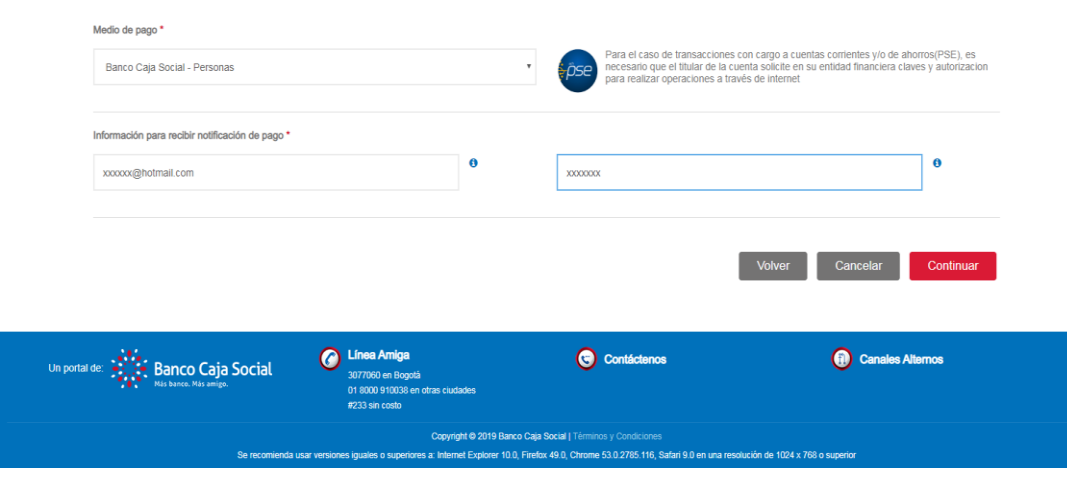

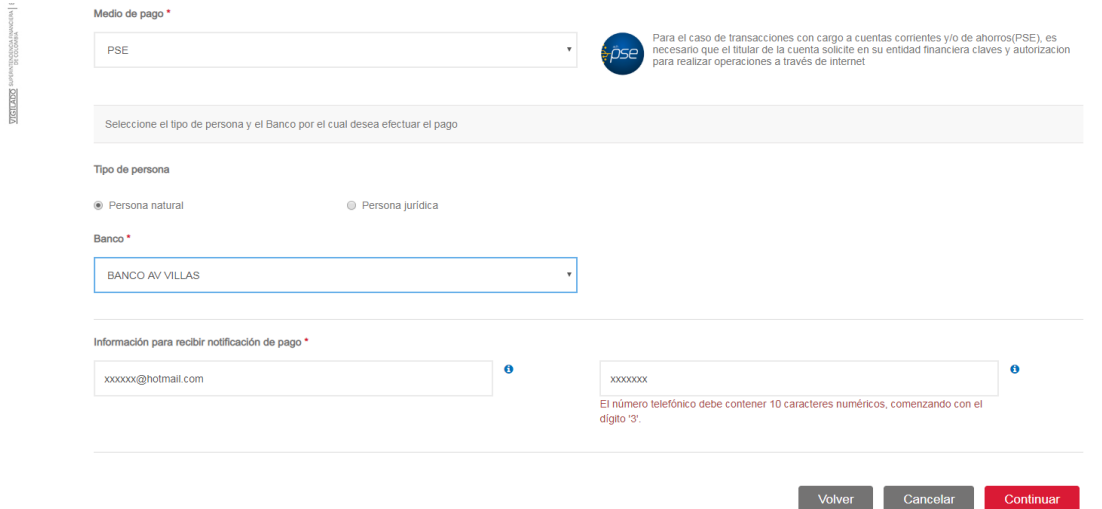

En ambos casos le solicitará el correo electrónico y número de celular donde se le notificará el pago realizado y continuar

El sistema le mostrará en cualquier medio de pago el resumen de la transacción que realizará

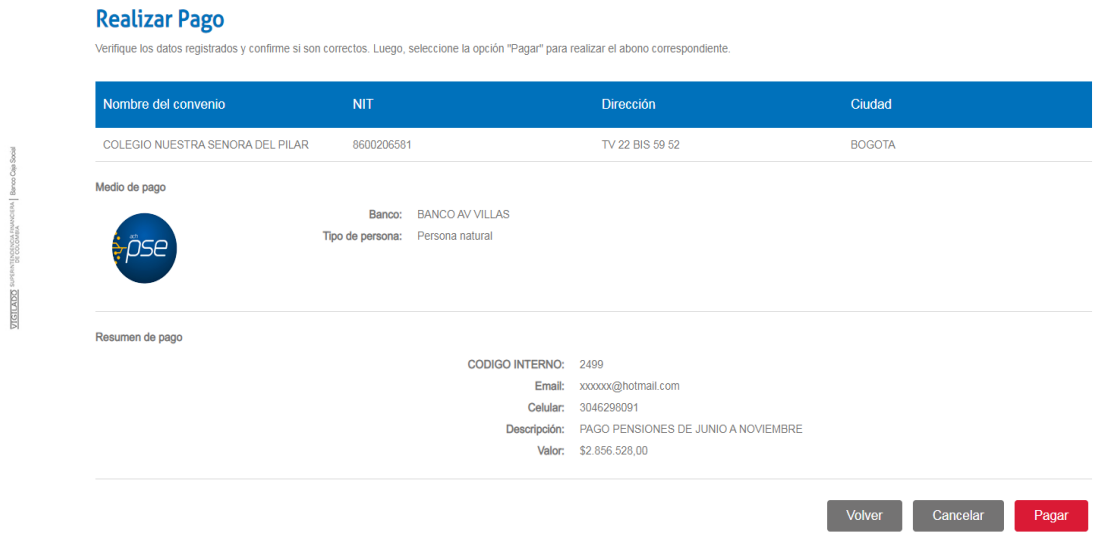

Luego tomamos la opción de pagar y el sistema lo redireccionará al banco escogido para que pueda hacer el pago por este medio, donde allí le solicitaran los datos personales.

 Recuerden que para hacer pagos por medios electrónicos deben de tener las claves por internet que serán suministradas por el banco que cada uno maneje.

- Ya sea por el banco directamente o por este medio electrónico NO LE PERMITIRÁ HACER UN PAGO PARCIAL, SOLAMENTE EL MONTO COMPLETO QUE TENGA HABILITADO.
- ◆ Si desea hacer un pago parcial, uno o mas meses de los que tenga pendientes de pago, debe dirigirse directamente al colegio para realizarlo y posteriormente el área contable actualizará la plataforma del banco con el saldo restante.